# **Camayoc**

**Jun 06, 2023**

## Contents:

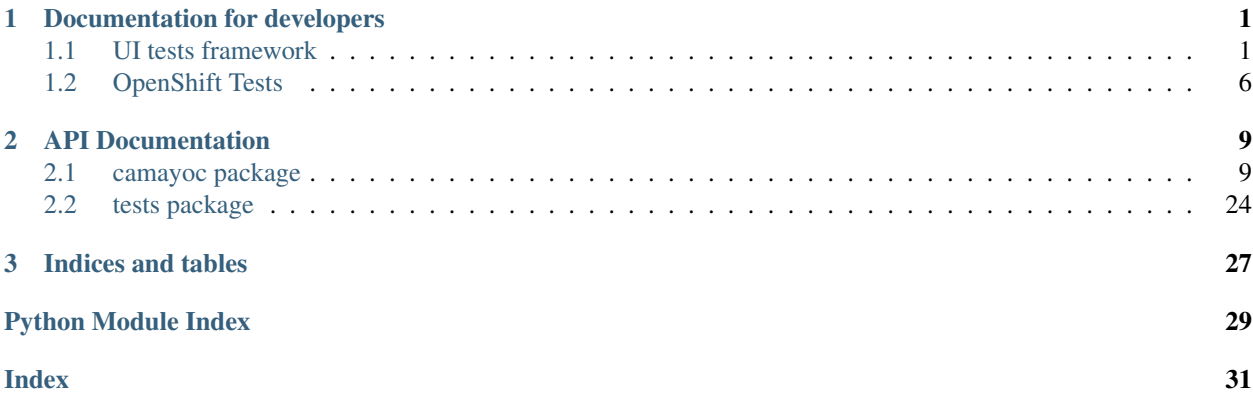

## CHAPTER 1

### Documentation for developers

<span id="page-4-0"></span>This is Camayoc development documentation. It is mostly generated manually by actual human beings. While still not a gospel, it allows to focus on things that would be easy to miss in automatically generated documentation and gives space to discuss things that go beyond the scope of package API (i.e. "Why?", instead of only "What?" and "How?").

### <span id="page-4-1"></span>**1.1 UI tests framework**

Caution: This documentation focuses on UI testing framework that uses [Playwright.](https://playwright.dev/python/) Older framework, built on top of [Selenium,](https://www.selenium.dev/) is briefly documented in project README file.

### **1.1.1 Preparing Playwright environment**

Before running Playwright-based tests, Playwright environment must be prepared. In Camayoc virtual environment, run:

playwright install

Playwright on Linux (and other operating systems?) requires certain system-level dependencies to be met. You can install them with command:

playwright install-deps

Add  $-\text{dry-run}$  to see what Playwright wants to install.

You can verify that Playwright is set up correctly by running:

```
playwright cr 'https://redhat.com' # Opens Chromium
playwright ff 'https://redhat.com' # Opens Firefox
playwright wk 'https://redhat.com' # Opens WebKit
```
#### Note: Running Firefox on Fedora

Offically, Playwright supports only Ubuntu LTS releases. playwright ff might error out on Fedora system. The fix is to use system-wide libstdc++:

```
rm ~/.cache/ms-playwright/firefox-1323/firefox/libstdc++.so.6
ln -s /usr/lib64/libstdc++.so.6 ~/.cache/ms-playwright/firefox-1323/firefox/libstdc++.
-so.6
```
You might have different version of Firefox, so change directory name above accordingly.

### **1.1.2 Running existing UI tests**

Use pytest, just like for all the other tests:

pytest camayoc/tests/qpc/ui/test\_endtoend.py::test\_demo\_endtoend -s -v

By default, Playwright will run tests in headless mode, i.e. you won't see anything. Add --headed to see what Playwright is doing.

Playwright tries to run tests in all three supported engines (Chromium, Firefox, WebKit). Add  $-\text{browser}$ chromium to run tests using specific browser.

See [pytest-playwright](https://playwright.dev/python/docs/test-runners#cli-arguments) documentation for list of all supported command-line options. Playwright also maintains a page with [debugging tips.](https://playwright.dev/python/docs/debug)

### **1.1.3 Framework building blocks**

Let's discuss the building blocks of the framework. Some parts of this section might be clearer after reading "Design decisions" section below, but the same is true for that section. "What?" and "Why?" are kind of intertwined.

#### **Client**

Similar to API and CLI interfaces, there's camayoc.ui.Client class representing UI client. This is your main entry point to interact with Quipucords web interface. It wraps Playwright's Page class (which represents single tab in the browser) and coordinates work of few other classes. ui\_client pytest fixture returns Client instance. Each test will get new instance with completely new browser window. Starting browser in Playwright is fast, so there's little reason to re-use browser between tests.

#### **Page models**

In accordance with Page Object Model design pattern, each page is represented by single class.

Page objects aim to make tests more maintainable by limiting the number of places where changes must be made. For example, most tests would need to log in at the beginning. If you use Playwright directly, your test could look like that:

```
client.driver.fill("#username", username)
client.driver.fill("#password", password)
client.driver.click("#login")
```
Now imagine that "Log in" button id attribute changed from login to submit. Suddenly you need to change element locator in all tests.

With page objects, the code above is moved to  $login$  method of LoginPage object, and tests will look like that:

```
LoginPage().login(username, password)
```
When element on page changes, there's limited number of places that have to be changed - ideally, there will be only one such place.

Page objects should provide methods that define actions that user can make on specific page. In Camayoc, we err on the side of higher level actions. So LoginPage will have single login() method, instead of triplet of fill\_username(), fill\_password() and submit\_form() methods. The idea is that after performing an action, browser should be left in a state where it's reasonable to take another action. Another idea is that actions should make sense on their own and should not require other actions to complete before they can be invoked. (Note that this applies to interface itself and not business logic of Quipucords. It doesn't make much sense to go to Scans before creating Source, but UI allows user to do that, so framework should expose such action.)

Chains of related actions should be wrapped in "page service" methods. These allow to write shorter tests, which is especially important for code that sets up the stage for actual verification. For example, creating new source requires filling two forms in three-step wizard. SourcePage may expose create\_source "service", which essentially does:

```
SourcePage()
  .open_add_source_wizard()
  .fill(wizard_step1_data)
  .next_step()
  .fill(wizard_step2_data)
  .next_step()
  .close_wizard()
```
#### **Page components**

Some components are common to multiple pages, like vertical menu or logout button. In Camayoc, we separate these into mixin classes and use multiple inheritance to compose pages with shared capabilities. Multiple inheritance is preferred over composition, because it allows to skip method-forwarding code. Compare:

Listing 1: Composition

```
class VerticalNavigationComponent(AbstractPage):
   def navigate_to(self, destination):
        ...
class LogoutComponent(AbstractPage):
    def logout(self):
        ...
class SourcePage(AbstractPage):
    def __init__(self):
        self.vertical_nav_component = VerticalNavigationComponent()
        self.logout_component = LogoutComponent()
    def navigate_to(self, destination):
        self.vertical_nav_component.navigate_to(destination)
```
(continues on next page)

(continued from previous page)

```
def logout(self):
    self.logout_component.logout()
```
Listing 2: Multiple inheritance

```
class VerticalNavigationComponent:
    def navigate_to(self, destination):
        ...
class LogoutComponent:
    def logout(self):
        ...
class SourcePage(LogoutComponent, VerticalNavigationComponent, AbstractPage):
    # mro takes care of calling VerticalNavigationComponent.navigate_to()
    # and LogoutComponent.logout()
    ...
```
#### **Forms**

Forms handling is highly inspired by Django / Django REST Framework.

Page object that contains a form should inherit camayoc.ui.models.components.form.Form component. They should also define class FormDefinition as class property. FormDefinition should contain properties for each form field. Property name should match input data object attribute name (see below), and property value should be an instance of class that inherit from Field class. Field class instantiation takes two arguments: selector that finds this specific field on this specific page, and optional function that may be used to transform input data into something that Playwright can understand.

Complete basic example:

```
from .abstract_page import AbstractPage
from ..components.form import Form
from ..fields import InputField
class SomeForm(Form, AbstractPage):
    class FormDefinition:
        user_id = InputField("input#id", lambda i: str(i))
```
### **Types**

All page methods should take up to one additional argument. This argument should be either an enum, or an instance of special data-input class (DTO). We use enum module from Python standard library for enums, and [attrs](https://www.attrs.org/) for data-input classes.

There are three main reasons for that. First, to limit the space of values that methods need to work with. We don't want to obfuscate page object methods with input validation logic. Page object methods should be able to assume that their arguments have certain properties, and type hints are the easiest way of achieving that.

Second, to catch data input mistakes early. When data is transferred with dictionaries, typos in key names and missing required keys are discovered only at runtime. This is frustrating for test developers, especially if mistake was made relatively late in the test and they have to wait a long time before fix may be verified. With strongly-typed input, your editor should notify you that method input is of wrong type, and mistakes can be corrected much earlier.

Third, there are libraries to generate objects with random data.

Example below shows how to use enum as method input, how to create simple DTO and how to create complex DTO.

```
from camayoc.ui.types import AddCredentialDTO
from camayoc.ui.types import LoginFormDTO
from camayoc.ui.types import SSHNetworkCredentialFormDTO
from camayoc.ui.enums import CredentialTypes
from camayoc.ui.enums import MainMenuPages
from camayoc.ui.enums import NetworkCredentialBecomeMethods
from camayoc.utils import uuid4
SourcesMainPage().navigate_to(MainMenuPages.CREDENTIALS)
login_data = LoginFormDTO(username='admin', password='admin')
credential_data = AddCredentialDTO(
   credential_type=CredentialTypes.NETWORK,
    credential_form_dto=SSHNetworkCredentialFormDTO(
        credential_name="my credential name " + uuid4(),
        username="username" + uuid4(),
        ssh_key_file="/root/.bashrc",
        passphrase="supersecretpassword" + uuid4(),
        become_method=NetworkCredentialBecomeMethods.PFEXEC,
       become_user="systemusername" + uuid4(),
       become_password="systemsecretpassword" + uuid4(),
    ),
)
```
#### **Creating random test data**

Camayoc uses factory boy to generate DTOs with random data. factory boy uses [Faker](https://faker.readthedocs.io/) under the hood.

factory\_boy provides highly declarative syntax and allows for related fields, i.e. cases where value of one field is constrained on value of another field. It's easy to generate complete objects, and it's easy to specify values of selected fields.

Example below shows how to create simple DTO, how to specify value for single field and how to create complex DTO while setting value in related object.

```
from camayoc.ui.data_factories import LoginFormDTOFactory
from camayoc.ui.data_factories import AddCredentialDTOFactory
from camayoc.ui.data_factories import AddSourceDTOFactory
from camayoc.ui.enums import SourceTypes
login_data = LoginFormDTOFactory()
credential_data = AddCredentialDTOFactory(credential_type=credential_type)
source_data = AddSourceDTOFactory(
    select_source_type__source_type=SourceTypes.SATELLITE,
    source_form__credentials=[credential_data.credential_form_dto.credential_name],
)
```
### **1.1.4 Design decisions**

Here's the overview of framework goals, and brief explanation behind certain design decisions.

Leverage well-known Page Object Model design pattern Let's not reinvent the wheel. Anyone with experience in UI testing is familiar with Page Object Model. There are many articles, videos and tutorials explaining it. Make it easy for the next person.

The same drive towards familiarity is behind form design and choice of factory\_boy and Faker.

Leverage static analysis to catch mistakes early UI tests have bad reputation because they tend to be slow, and that makes their feedback loop long. Simple mistake, like typo in input dictionary key, can easily cost 10 minutes, if it takes few minutes to run the test.

By heavy usage of type hints and strongly-typing method arguments, we hope that most of simple mistakes will be caught by editor, way before test is executed.

Make tests succinct Page objects "service methods" and DTO factories allow for writing relatively short tests.

Make common things easy... Most of tests are "happy-path tests", that only concern themselves with verifying that something may work in optimistic scenario. It should be easy and fast to write tests like these.

That's why page object methods focus on actual working actions and we don't provide methods for actions that result in invalid state of the system.

... and exceptional things possible At the same time, framework should not prevent test author from checking exceptions and reactions to invalid data.

That's why client exposes driver object. At any point of test, author can go to lower level and interact with page directly.

Allow for High Volume Automated Testing Most of tests verifies single, direct path through the system. Randomness, if any, is only in input data.

High Volume Automated Testing is the idea of writing tests that randomly journey through the system. Instead of having specific goal, they run for specified amount of time. They perform actions that should succeed, and inform the team when they encounter exceptions.

HiVAT are intended to find issues that become apparent only when using system for extended period of time memory leaks, gradually worsening performance, unoptimized data access, assumptions about stored data size etc.

Framework is designed to make HiVAT possible. That's why we use a special form of Page Object Model, called Fluent Page Object Model. In Fluent POM, each method should return a page object. This makes it possible to chain method calls to model user journey through the system.

Some methods may require arguments. That's why framework expects all methods arguments to be type-hinted - so HiVAT could inspect method signature and use factories to generate required data. That's also why factories should generate data that is valid.

Proof of concept of HiVAT is implemented in camayoc/tests/qpc/ui/test\_long\_running.py.

## <span id="page-9-0"></span>**1.2 OpenShift Tests**

Caution: Work in Progress! This documentation is a place for describing how to test Quipucords inspection of OpenShift clusters (OCP) with Camayoc.

For running the Ansible Playbook to deploy a simple project to OpenShift, please make sure to have the OpenShift command-line interface (CLI) installed. Refer to the [oc](https://docs.openshift.com/container-platform/4.11/cli_reference/openshift_cli/getting-started-cli.html) command for more information.

Verify if you have the CLI installed:

oc version Client Version: 4.11.0-0.nightly-2022-05-18-171831 Kustomize Version: v4.5.4 Server Version: 4.10.43 Kubernetes Version: v1.23.12+8a6bfe4

# CHAPTER 2

## API Documentation

<span id="page-12-4"></span><span id="page-12-0"></span>This is the Camayoc API documentation. It is mostly auto generated from the source code. This section of the documentation should be treated as a handy reference for developers, not a gospel.

### <span id="page-12-1"></span>**2.1 camayoc package**

A Python library that facilitates functional testing of quipucords.

### **2.1.1 Subpackages**

#### <span id="page-12-2"></span>**camayoc.tests package**

Tests for quipucords projects.

This package and its sub-packages contain functional tests for QPC. These tests should be run against respective QPC installations. These tests run remotely (trhough a SSH connection) or locally. These tests are entirely different from the unit tests in [tests](#page-27-0).

#### **Subpackages**

#### <span id="page-12-3"></span>**camayoc.tests.qpc package**

Tests for Quipucords server.

This package and its sub-packages contain functional tests for quipucords server. These tests should be run against QPC installations.

See sub-modules for more information about requirements to run tests.

#### <span id="page-13-5"></span>**Subpackages**

#### <span id="page-13-0"></span>**camayoc.tests.qpc.api package**

Tests for Quipucords server.

This package and its sub-packages contain functional tests for quipucords server. These tests should be run against QPC installations.

QPC is interacted with over its API, and the base url should be specified in your camayoc config file. You can find a sample config file in the root of the repository named example\_config.yaml.

Be sure to specify the port if you are running on a non-standard one.

#### **Subpackages**

#### <span id="page-13-1"></span>**camayoc.tests.qpc.api.v1 package**

Tests for version 1 of the api.

#### **Subpackages**

#### <span id="page-13-2"></span>**camayoc.tests.qpc.api.v1.authentication package**

Tests for Quipucords server authentication.

#### **Submodules**

**camayoc.tests.qpc.api.v1.authentication.test\_login module**

#### <span id="page-13-3"></span>**camayoc.tests.qpc.api.v1.credentials package**

Tests for Quipucords credentials.

#### **Submodules**

**camayoc.tests.qpc.api.v1.credentials.test\_creds\_common module**

**camayoc.tests.qpc.api.v1.credentials.test\_manager\_creds module**

**camayoc.tests.qpc.api.v1.credentials.test\_network\_creds module**

#### <span id="page-13-4"></span>**camayoc.tests.qpc.api.v1.reports package**

Tests for Quipucords reports.

### <span id="page-14-4"></span>**Submodules**

#### **camayoc.tests.qpc.api.v1.reports.test\_reports module**

#### <span id="page-14-0"></span>**camayoc.tests.qpc.api.v1.scanjobs package**

Tests for Quipucords scanjobs.

#### **Submodules**

**camayoc.tests.qpc.api.v1.scanjobs.test\_pause\_cancel\_restart module**

**camayoc.tests.qpc.api.v1.scanjobs.test\_run\_scanjobs module**

<span id="page-14-1"></span>**camayoc.tests.qpc.api.v1.scans package**

Tests for Quipucords scans.

#### **Submodules**

**camayoc.tests.qpc.api.v1.scans.test\_scans\_common module**

<span id="page-14-2"></span>**camayoc.tests.qpc.api.v1.sources package**

Tests for Quipucords sources.

#### **Submodules**

**camayoc.tests.qpc.api.v1.sources.test\_manager\_sources module**

**camayoc.tests.qpc.api.v1.sources.test\_network\_sources module**

**camayoc.tests.qpc.api.v1.sources.test\_sources\_common module**

**Submodules**

**camayoc.tests.qpc.api.v1.conftest module**

**camayoc.tests.qpc.api.v1.utils module**

#### <span id="page-14-3"></span>**camayoc.tests.qpc.cli package**

Tests for quipucords' qpc command line interface.

### <span id="page-15-1"></span>**Submodules**

#### **camayoc.tests.qpc.cli.conftest module**

#### <span id="page-15-0"></span>**camayoc.tests.qpc.cli.csv\_report\_parsing module**

Helper functions for parsing csv reports.

```
camayoc.tests.qpc.cli.csv_report_parsing.extract_key_value_lines(input_lines,
                                                                          line_pairs,
                                                                          delim=', ')
```
Extract multiple line pairs into list of dictionaries.

#### **Parameters**

- **input\_lines** a list of csv line strings.
- **line\_pairs** A list of tuples containg the index pairs for the lines to be used as the key/value pairs of each dictionary (ex:  $[(0,1), (3,4)]$ ).
- **delim** the delimiter to split the lines with (defaults to ',').

```
camayoc.tests.qpc.cli.csv_report_parsing.normalize_csv_report(f, header_range,
                                                                       header_lines, re-
                                                                       port_type='deployments')
```
Extract and normalize csv report to match the returned JSON report.

#### Parameters

- **f** A file object for the csv
- **header\_range** An int specifing the range that the head extends into the csv file.
- **header\_lines** A list of tuples containg the index pairs for the lines to be used as the key/value pairs of each header info dictionary (ex:  $[(0,1), (3,4)]$ ).
- **report\_type** A string that defines what type of report object to return, 'deployments' or 'detail'. Defaults to 'deployments'.

camayoc.tests.qpc.cli.csv\_report\_parsing.**normalize\_deployments\_report**(*header\_info*,

Normalize report info into a deployments report.

Takes information from report\_info dict, and reader and returns a deployments report.

#### **Parameters**

- **header\_info** A list of dictonaries, which each dictonary containing the information of a header.
- **reader** A DictReader containing the parsed content (remainder after header section) of a report.

camayoc.tests.qpc.cli.csv\_report\_parsing.**normalize\_detail\_report**(*header\_info*,

*reader*)

*reader*)

Normalize report info into a detail report.

Takes information from report\_info dict, and reader and returns a detail format report

#### **Parameters**

• **header** info – A list of dictonaries, which each dictonary containing the information of a header.

• **reader** – A DictReader containing the parsed content (remainder after header section) of a report.

<span id="page-16-2"></span>camayoc.tests.qpc.cli.csv\_report\_parsing.**zip\_line\_pairs**(*input\_lines*, *key\_ind*, *value\_ind*, *delim='*, *'*) Take a list of csv strings, and combine 2 of them into a dictionary.

**Parameters** 

- **input\_lines** a list of csv lines
- **key\_ind** the index value for which line in input\_lines should be used for the keys of the dictionary.
- **value\_ind** the index value for which line in input\_lines should be used for the values of the dictionary.
- **delim** the delimiter to split the lines with (defaults to ',').

<span id="page-16-1"></span><span id="page-16-0"></span>**camayoc.tests.qpc.cli.test\_credentials module camayoc.tests.qpc.cli.test\_openshift module camayoc.tests.qpc.cli.test\_reports module camayoc.tests.qpc.cli.test\_scanjobs module camayoc.tests.qpc.cli.test\_scans module camayoc.tests.qpc.cli.test\_sources module camayoc.tests.qpc.cli.utils module camayoc.tests.qpc.ui package** Tests for quipucords' UI. **Submodules camayoc.tests.qpc.ui.conftest module camayoc.tests.qpc.ui.test\_credentials module camayoc.tests.qpc.ui.test\_login module camayoc.tests.qpc.ui.test\_long\_running module camayoc.tests.qpc.ui.test\_sources module**

#### <span id="page-17-0"></span>**camayoc.tests.qpc.ui.utils module**

Utility class for UI tests.

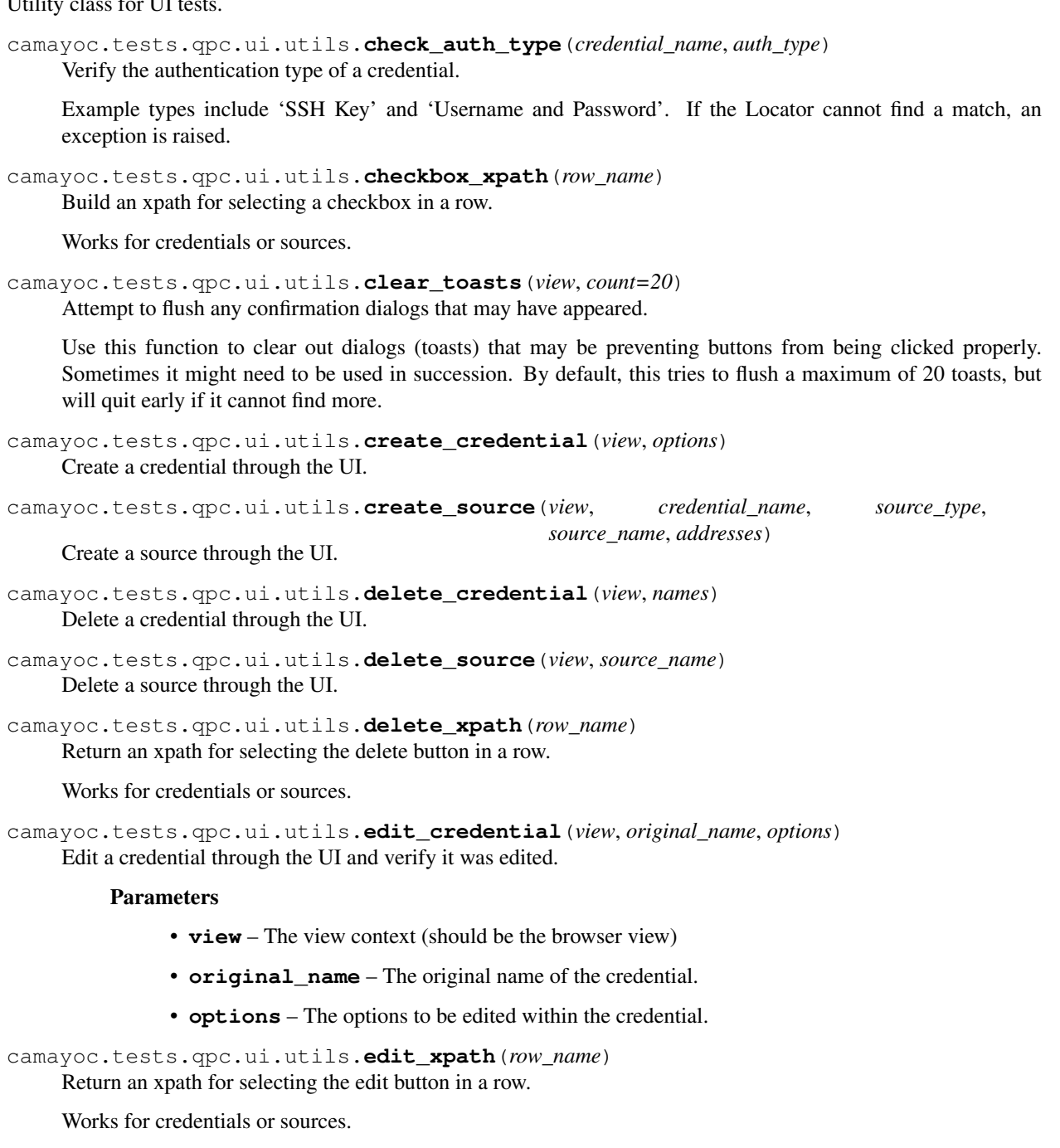

camayoc.tests.qpc.ui.utils.**field\_xpath**(*label*, *textarea=False*) Build an xpath for selecting a form field based on its label.

camayoc.tests.qpc.ui.utils.**fill**(*view*, *xpath\_locator*, *text*) Fill in a textbox using a xpath locator.

camayoc.tests.qpc.ui.utils.**fill\_credential\_info**(*view*, *options*) Fill out the credential modal based on available options.

<span id="page-18-1"></span>camayoc.tests.qpc.ui.utils.**get\_field\_value**(*view*, *label*, *textarea=False*) Get the current value of a form field.

camayoc.tests.qpc.ui.utils.**radio\_xpath**(*label*) Build an xpath for selecting a radio button based on its label.

camayoc.tests.qpc.ui.utils.**row\_xpath**(*row\_name*) Build an xpath for selecting a certain row.

Works for credentials or sources.

camayoc.tests.qpc.ui.utils.**set\_checkbox**(*view*, *name*, *fill*) Fill or clear a checkbox next to a credential.

camayoc.tests.qpc.ui.utils.**wait\_for\_animation**(*wait\_time=0.5*) Wait for animations to complete.

#### <span id="page-18-0"></span>**camayoc.tests.qpc.ui.views module**

#### Quipucords views.

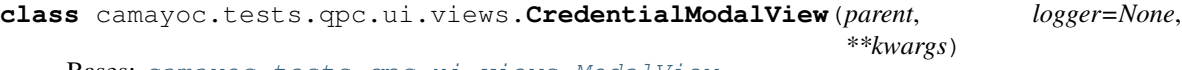

Bases: [camayoc.tests.qpc.ui.views.ModalView](#page-19-0)

Base class for credential modals.

#### **save\_button**

This class handles instantiating and caching of the widgets on view.

It stores the class and the parameters it should be instantiated with. Once it is accessed from the instance of the class where it was defined on, it passes the instance to the widget class followed by args and then kwargs.

It also acts as a counter, so you can then order the widgets by their "creation" stamp.

```
class camayoc.tests.qpc.ui.views.DashboardView(parent, logger=None, **kwargs)
    Bases: widgetastic.widget.base.View
```
Dashboard view.

#### **logout**

This class handles instantiating and caching of the widgets on view.

It stores the class and the parameters it should be instantiated with. Once it is accessed from the instance of the class where it was defined on, it passes the instance to the widget class followed by args and then kwargs.

It also acts as a counter, so you can then order the widgets by their "creation" stamp.

#### **nav**

This class handles instantiating and caching of the widgets on view.

It stores the class and the parameters it should be instantiated with. Once it is accessed from the instance of the class where it was defined on, it passes the instance to the widget class followed by args and then kwargs.

It also acts as a counter, so you can then order the widgets by their "creation" stamp.

#### **user\_dropdown**

This class handles instantiating and caching of the widgets on view.

<span id="page-19-1"></span>It stores the class and the parameters it should be instantiated with. Once it is accessed from the instance of the class where it was defined on, it passes the instance to the widget class followed by args and then kwargs.

It also acts as a counter, so you can then order the widgets by their "creation" stamp.

```
class camayoc.tests.qpc.ui.views.DeleteModalView(parent, logger=None, **kwargs)
    camayoc.tests.qpc.ui.views.ModalView
```
Class for deletion dialogs.

#### **delete\_button**

This class handles instantiating and caching of the widgets on view.

It stores the class and the parameters it should be instantiated with. Once it is accessed from the instance of the class where it was defined on, it passes the instance to the widget class followed by args and then kwargs.

It also acts as a counter, so you can then order the widgets by their "creation" stamp.

```
class camayoc.tests.qpc.ui.views.LoginView(parent, logger=None, **kwargs)
    Bases: widgetastic.widget.base.View
```
Login view.

#### **login**

This class handles instantiating and caching of the widgets on view.

It stores the class and the parameters it should be instantiated with. Once it is accessed from the instance of the class where it was defined on, it passes the instance to the widget class followed by args and then kwargs.

It also acts as a counter, so you can then order the widgets by their "creation" stamp.

#### **password**

This class handles instantiating and caching of the widgets on view.

It stores the class and the parameters it should be instantiated with. Once it is accessed from the instance of the class where it was defined on, it passes the instance to the widget class followed by args and then kwargs.

It also acts as a counter, so you can then order the widgets by their "creation" stamp.

#### **username**

This class handles instantiating and caching of the widgets on view.

It stores the class and the parameters it should be instantiated with. Once it is accessed from the instance of the class where it was defined on, it passes the instance to the widget class followed by args and then kwargs.

It also acts as a counter, so you can then order the widgets by their "creation" stamp.

<span id="page-19-0"></span>**class** camayoc.tests.qpc.ui.views.**ModalView**(*parent*, *logger=None*, *\*\*kwargs*) Bases: widgetastic.widget.base.View

Base class for modals.

#### **cancel\_button**

This class handles instantiating and caching of the widgets on view.

It stores the class and the parameters it should be instantiated with. Once it is accessed from the instance of the class where it was defined on, it passes the instance to the widget class followed by args and then kwargs.

It also acts as a counter, so you can then order the widgets by their "creation" stamp.

```
class camayoc.tests.qpc.ui.views.SourceModalView(parent, logger=None, **kwargs)
    camayoc.tests.qpc.ui.views.ModalView
```
Base class for source modals.

#### **back\_button**

This class handles instantiating and caching of the widgets on view.

It stores the class and the parameters it should be instantiated with. Once it is accessed from the instance of the class where it was defined on, it passes the instance to the widget class followed by args and then kwargs.

It also acts as a counter, so you can then order the widgets by their "creation" stamp.

#### **close\_button**

This class handles instantiating and caching of the widgets on view.

It stores the class and the parameters it should be instantiated with. Once it is accessed from the instance of the class where it was defined on, it passes the instance to the widget class followed by args and then kwargs.

It also acts as a counter, so you can then order the widgets by their "creation" stamp.

#### **next\_button**

This class handles instantiating and caching of the widgets on view.

It stores the class and the parameters it should be instantiated with. Once it is accessed from the instance of the class where it was defined on, it passes the instance to the widget class followed by args and then kwargs.

It also acts as a counter, so you can then order the widgets by their "creation" stamp.

#### **Submodules**

**camayoc.tests.qpc.conftest module**

**camayoc.tests.qpc.utils module**

**Submodules**

**camayoc.tests.conftest module**

#### <span id="page-20-0"></span>**camayoc.tests.utils module**

Utility functions.

camayoc.tests.utils.**get\_vcenter\_vms**(*vcenter\_client*) Return a list of available vCenter vms.

> **Parameters vcenter client** – A connected vCenter client which will be used to retrieve the list of all available vms.

camayoc.tests.utils.**is\_live**(*cmd*, *server*, *num\_pings=10*) Test if server responds to ping.

Returns true if server is reachable, false otherwise.

#### <span id="page-21-3"></span>**Camayoc**

```
camayoc.tests.utils.is_vm_powered_on(vm)
    Check if a vCenter vm is powered on.
```
A vm is considered powered on when the VMWare Tools are installed, its power state is powered on and its IP address can be fetched.

```
camayoc.tests.utils.power_off_vms(vms, timeout=300)
     Gracefully shutdown the vCenter vms.
```
camayoc.tests.utils.**power\_on\_vms**(*vms*, *timeout=300*) Power on the vCenter vms.

For each virtual machine: ensure that the VMWare Tools are installed, they are powered on and its IP address can be fetched.

```
camayoc.tests.utils.vcenter_vms(vms)
```
Ensure vCenter machines are on and will be properly off.

Given a list of vCenter VM managed objects ensure all of them are on then yeild the vms list. Ensure they will be turned off before closing the context.

```
camayoc.tests.utils.wait_until_live(servers, timeout=360)
     Wait for servers to be live.
```
For each server in the "servers" list, verify if it is reachable. Keep trying until a connection is made for all servers or the timeout limit is reached.

If the timeout limit is reached, we exit even if there are unreached hosts. This means tests could fail with "No auths valid for this profile" if every host in the profile is unreachable. Otherwise, if there is at least one valid host, the scan will go on and only facts about reached hosts will be tested.

#### <span id="page-21-0"></span>**camayoc.types package**

**Submodules**

**camayoc.types.settings module**

**camayoc.ui package**

**Subpackages**

<span id="page-21-1"></span>**camayoc.ui.models package**

**Subpackages**

<span id="page-21-2"></span>**camayoc.ui.models.pages package**

**Submodules**

**camayoc.ui.models.pages.abstract\_page module**

**camayoc.ui.models.pages.credentials module**

**camayoc.ui.models.pages.login module**

```
camayoc.ui.models.pages.scans module
```
**camayoc.ui.models.pages.sources module**

**Submodules**

**camayoc.ui.models.fields module**

**camayoc.ui.models.mixins module**

**Submodules**

**camayoc.ui.client module**

**camayoc.ui.decorators module**

#### <span id="page-22-1"></span>**camayoc.ui.enums module**

```
class camayoc.ui.enums.CredentialTypes
   camayoc.ui.enums.StrEnum
```
An enumeration.

**NETWORK = 'Network'**

**SATELLITE = 'Satellite'**

```
VCENTER = 'Vcenter'
```
<span id="page-22-0"></span>**class** camayoc.ui.enums.**LowercasedStrEnum** Bases: enum.Enum

An enumeration.

**class** camayoc.ui.enums.**MainMenuPages** Bases: [camayoc.ui.enums.StrEnum](#page-23-0)

An enumeration.

**CREDENTIALS = 'Credentials'**

**SCANS = 'Scans'**

```
SOURCES = 'Sources'
```

```
class camayoc.ui.enums.NetworkCredentialAuthenticationTypes
   camayoc.ui.enums.StrEnum
```
An enumeration.

**SSH\_KEY = 'SSH Key'**

**USERNAME\_AND\_PASSWORD = 'Username and Password'**

```
class camayoc.ui.enums.NetworkCredentialBecomeMethods
    Bases: camayoc.ui.enums.LowercasedStrEnum
```
An enumeration.

**DOAS = 'doas'**

```
DZDO = 'dzdo'
    KSU = 'ksu'
    PBRUN = 'pbrun'
    PFEXEC = 'pfexec'
    RUNAS = 'runas'
    SU = 'su'
    SUDO = 'sudo'
class camayoc.ui.enums.Pages
    camayoc.ui.enums.StrEnum
    An enumeration.
    CREDENTIALS = 'credentials.CredentialsMainPage'
    LOGIN = 'login.Login'
    SCANS = 'scans.ScansMainPage'
    SOURCES = 'sources.SourcesMainPage'
    SOURCES_RESULTS_PAGE = 'sources.ResultForm'
class camayoc.ui.enums.SourceConnectionTypes
    camayoc.ui.enums.StrEnum
    An enumeration.
    DISABLE = 'Disable SSL'
    SSL23 = 'SSLv23'
    TLS1 = 'TLSv1'
    TLS11 = 'TLSv1.1'
    TLS12 = 'TLSv1.2'
class camayoc.ui.enums.SourceTypes
    Bases: camayoc.ui.enums.StrEnum
    An enumeration.
    NETWORK_RANGE = 'network'
    SATELLITE = 'satellite'
    VCENTER_SERVER = 'vcenter'
class camayoc.ui.enums.StrEnum
    Bases: enum.Enum
    An enumeration.
camayoc.ui.session module
camayoc.ui.types module
```
### <span id="page-23-0"></span>**2.1.2 Submodules**

#### <span id="page-24-4"></span>**camayoc.api module**

#### <span id="page-24-3"></span>**camayoc.command module**

<span id="page-24-1"></span>Execute local or remote commands.

```
class camayoc.command.Command(system, response_handler=None)
    Bases: object
```
A convenience class for working with local or remote commands.

This class provides the ability to execute shell commands on either the local system or a remote system. Here is a pedagogic usage example:

```
>>> from camayoc import command
>>> system = command.System(hostname='localhost', transport='local')
>>> cmd = command.Command(system)
>>> response = cmd.run(('echo', '-n', 'foo'))
>>> response.returncode == 0
True
>>> response.stdout == 'foo'
True
>>> response.stderr == ''
True
```
The above example shows how various classes fit together. It's also verbose: smartly chosen defaults mean that most real code is much more concise.

You can customize how Command objects execute commands and handle responses by fiddling with the two public instance attributes:

**machine** A [Plumbum](http://plumbum.readthedocs.io/en/latest/index.html) machine. [run\(\)](#page-24-0) delegates all command execution responsibilities to this object.

**response\_handler** A callback function. Each time machine executes a command, the result is handed to this callback, and the callback's return value is handed to the user.

If system.transport is local or ssh, machine will be set so that commands run locally or over SSH, respectively. If system.transport is None, the constructor will guess how to set machine by comparing the hostname embedded in system.hostname against the current system's hostname. If they match, machine is set to execute commands locally; and vice versa.

#### Parameters

- **system** ([camayoc.command.System](#page-25-0)) Information about the system on which commands will be executed.
- **response\_handler** A callback function. Defaults to [camayoc.command.](#page-25-1) code handler().

```
run(args, **kwargs)
```
Run a command and return self.response\_handler(result).

This method is a thin wrapper around Plumbum's [BaseCommand.run](http://plumbum.readthedocs.io/en/latest/api/commands.html#plumbum.commands.base.BaseCommand.run) method, which is itself a thin wrapper around the standard library's [subprocess.Popen](https://docs.python.org/3/library/subprocess.html#subprocess.Popen) class. See their documentation for detailed usage instructions. See [camayoc.command.Command](#page-24-1) for a usage example.

<span id="page-24-2"></span>**class** camayoc.command.**CompletedProcess**(*args*, *returncode*, *stdout*, *stderr*)

Bases: object

A process that has finished running.

<span id="page-25-3"></span>This class is similar to the subprocess.CompletedProcess class available in Python 3.5 and above. Significant differences include the following:

- All constructor arguments are required.
- [check\\_returncode\(\)](#page-25-2) returns a custom exception, not subprocess.CalledProcessError.

All constructor arguments are stored as instance attributes.

#### Parameters

- **args** A string or a sequence. The arguments passed to [camayoc.command.](#page-24-0) [Command.run\(\)](#page-24-0).
- **returncode** The integer exit code of the executed process. Negative for signals.
- **stdout** The standard output of the executed process.
- **stderr** The standard error of the executed process.

#### <span id="page-25-2"></span>**check\_returncode**()

Raise an exception if returncode is non-zero.

Raise [camayoc.exceptions.CalledProcessError](#page-26-0) if returncode is non-zero.

Why not raise subprocess. CalledProcessError? Because stdout and stderr are not included when str() is called on a CalledProcessError object. A typical message is:

"Command '('ls', 'foo')' returned non-zero exit status 2"

This information is valuable. One could still make subprocess.CalledProcessError work by overloading args:

```
>>> if isinstance(args, (str, bytes)):
... custom_args = (args, stdout, stderr)
... else:
... custom_args = tuple(args) + (stdout, stderr)
>>> subprocess.CalledProcessError(args, returncode)
```
But this seems like a hack.

In addition, it's generally good for an application to raise expected exceptions from its own namespace, so as to better abstract away dependencies.

<span id="page-25-0"></span>**class** camayoc.command.**System**(*hostname*, *transport*)

```
Bases: tuple
```
A system representation to run commands on.

#### **hostname**

Alias for field number 0

#### **transport**

Alias for field number 1

<span id="page-25-1"></span>camayoc.command.**code\_handler**(*completed\_proc*)

Check the process for a non-zero return code. Return the process.

Check the return code by calling completed\_proc.check\_returncode(). See: [camayoc.](#page-25-2) [command.CompletedProcess.check\\_returncode\(\)](#page-25-2).

camayoc.command.**echo\_handler**(*completed\_proc*) Immediately return completed\_proc.

<span id="page-26-3"></span>**camayoc.config module**

**camayoc.constants module**

**camayoc.data\_provider module**

#### <span id="page-26-2"></span>**camayoc.exceptions module**

Custom exceptions defined by Camayoc.

**exception** camayoc.exceptions.**APIResultsEmpty** Bases: [camayoc.exceptions.DataProviderException](#page-26-1)

API request response results is empty.

This DataProvider is unable to yield any values.

<span id="page-26-0"></span>**exception** camayoc.exceptions.**CalledProcessError** Bases: Exception

Indicates a command process has a non-zero return code.

See [camayoc.command.CompletedProcess\(\)](#page-24-2) for more information.

**exception** camayoc.exceptions.**ConfigFileNotFoundError** Bases: UserWarning

We cannot find the requested Camayoc configuration file.

See camayoc.config for more information on how configuration files are handled.

<span id="page-26-1"></span>**exception** camayoc.exceptions.**DataProviderException** Bases: Exception

Generic problem raised by DataProvider class

**exception** camayoc.exceptions.**FailedMergeReportException** Bases: Exception

A test has raised this exception because a merge report job failed.

While waiting for the scan to acheive some other state, the merge report job failed. The test expected the merge report job to succeed, so this exception has been raised.

**exception** camayoc.exceptions.**FailedScanException** Bases: Exception

A test has raised this exception because a scan failed.

While waiting for the scan to acheive some other state, the scan failed. The test expected the scan to succeed, so this exception has been raised.

**exception** camayoc.exceptions.**FilteredAPIResultsEmpty** Bases: [camayoc.exceptions.DataProviderException](#page-26-1)

There are no objects in API request response results matching provided criteria.

This configuration of DataProvider is unable to yield any values.

**exception** camayoc.exceptions.**IncorrectDecoratorUsageWarning** Bases: UserWarning

Decorator was used incorrectly, but error is salvageable.

<span id="page-27-1"></span>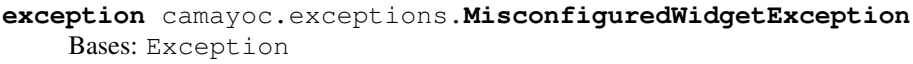

Raised by UI Widget when expected property is not there.

**exception** camayoc.exceptions.**NoMatchingDataDefinitionException** Bases: [camayoc.exceptions.DataProviderException](#page-26-1)

Requested match\_criteria do not match anything in DataProvider instance configuration.

**exception** camayoc.exceptions.**PageFactoryException** Bases: Exception

Page factory received invalid value and can't instantiate new class.

**exception** camayoc.exceptions.**QPCBaseUrlNotFound** Bases: Exception

Was not able to build a base URL with the config file information.

Check the expected configuration file format on the API Client documentation.

**exception** camayoc.exceptions.**StoppedScanException** Bases: Exception

A test has raised this exception because a scan unexpectly stopped.

While waiting for the scan to achieve some other state, the scan reached a terminal state from which it could not progress, so this exception has been raised instead of continuing to wait.

**exception** camayoc.exceptions.**WaitTimeError**

Bases: Exception

A task has raised this error because it has been waiting too long.

A task was waiting for a long running task, but it has exceeded the time allowed. Instead of allowing the task to hang, it has aborted and raised this error.

#### **camayoc.qpc\_models module**

**camayoc.utils module**

### <span id="page-27-0"></span>**2.2 tests package**

Unit tests for Camayoc.

This package and its sub-packages contain tests for Camayoc. These tests verify that Camayoc's internal functions and libraries function correctly.

#### **2.2.1 Submodules**

**tests.test\_api module**

**tests.test\_command module**

**tests.test\_data\_provider module**

**tests.test\_settings module**

**tests.test\_utils module**

# CHAPTER 3

Indices and tables

- <span id="page-30-0"></span>• genindex
- modindex
- search

## Python Module Index

### <span id="page-32-0"></span>c

```
camayoc, 9
camayoc.command, 21
camayoc.exceptions, 23
camayoc.tests, 9
camayoc.tests.qpc, 9
camayoc.tests.qpc.api, 10
camayoc.tests.qpc.api.v1, 10
camayoc.tests.qpc.api.v1.authentication,
       10
camayoc.tests.qpc.api.v1.credentials,
       10
camayoc.tests.qpc.api.v1.reports, 10
camayoc.tests.qpc.api.v1.scanjobs, 11
camayoc.tests.qpc.api.v1.scans, 11
camayoc.tests.qpc.api.v1.sources, 11
camayoc.tests.qpc.cli, 11
camayoc.tests.qpc.cli.csv_report_parsing,
       12
camayoc.tests.qpc.ui, 13
camayoc.tests.qpc.ui.utils, 14
camayoc.tests.qpc.ui.views, 15
camayoc.tests.utils, 17
camayoc.types, 18
camayoc.ui.enums, 19
camayoc.ui.models, 18
camayoc.ui.models.pages, 18
```
### t

tests, [24](#page-27-0)

### Index

## <span id="page-34-0"></span>A

APIResultsEmpty, [23](#page-26-3)

## B

back\_button (*camayoc.tests.qpc.ui.views.SourceModal attribute*), [17](#page-20-1)

## C

CalledProcessError, [23](#page-26-3) camayoc (*module*), [9](#page-12-4) camayoc.command (*module*), [21](#page-24-4) camayoc.exceptions (*module*), [23](#page-26-3) camayoc.tests (*module*), [9](#page-12-4) camayoc.tests.qpc (*module*), [9](#page-12-4) camayoc.tests.qpc.api (*module*), [10](#page-13-5) camayoc.tests.qpc.api.v1 (*module*), [10](#page-13-5) camayoc.tests.qpc.api.v1.authentication (*module*), [10](#page-13-5) camayoc.tests.qpc.api.v1.credentials (*module*), [10](#page-13-5) camayoc.tests.qpc.api.v1.reports (*module*), [10](#page-13-5) camayoc.tests.qpc.api.v1.scanjobs (*module*), [11](#page-14-4) camayoc.tests.qpc.api.v1.scans (*module*), [11](#page-14-4) camayoc.tests.qpc.api.v1.sources (*module*), [11](#page-14-4) camayoc.tests.qpc.cli (*module*), [11](#page-14-4) camayoc.tests.qpc.cli.csv\_report\_parsing (*module*), [12](#page-15-1) camayoc.tests.qpc.ui (*module*), [13](#page-16-2) camayoc.tests.qpc.ui.utils (*module*), [14](#page-17-0) camayoc.tests.qpc.ui.views (*module*), [15](#page-18-1) camayoc.tests.utils (*module*), [17](#page-20-1) camayoc.types (*module*), [18](#page-21-3) camayoc.ui.enums (*module*), [19](#page-22-2) camayoc.ui.models (*module*), [18](#page-21-3) camayoc.ui.models.pages (*module*), [18](#page-21-3)

![](_page_34_Picture_490.jpeg)

## D

DashboardView (*class in camayoc.tests.qpc.ui.views*), [15](#page-18-1) DataProviderException, [23](#page-26-3) delete button (*camayoc.tests.qpc.ui.views.DeleteModalView attribute*), [16](#page-19-1) delete\_credential() (*in module camayoc.tests.qpc.ui.utils*), [14](#page-17-0) delete\_source() (*in module camayoc.tests.qpc.ui.utils*), [14](#page-17-0)

- delete\_xpath() (*in module camayoc.tests.qpc.ui.utils*), [14](#page-17-0)
- DeleteModalView (*class in camayoc.tests.qpc.ui.views*), [16](#page-19-1)
- DISABLE (*camayoc.ui.enums.SourceConnectionTypes attribute*), [20](#page-23-1)
- DOAS (*camayoc.ui.enums.NetworkCredentialBecomeMethods* M *attribute*), [19](#page-22-2)
- DZDO(camayoc.ui.enums.NetworkCredentialBecomeMethodsisconfiguredWidgetException, [23](#page-26-3) *attribute*), [19](#page-22-2)

## E

echo\_handler() (*in module camayoc.command*), [22](#page-25-3) edit\_credential() (*in module camayoc.tests.qpc.ui.utils*), [14](#page-17-0) edit\_xpath() (*in module camayoc.tests.qpc.ui.utils*), [14](#page-17-0)

extract\_key\_value\_lines() (*in module camayoc.tests.qpc.cli.csv\_report\_parsing*), [12](#page-15-1)

## F

```
FailedMergeReportException, 23
FailedScanException, 23
field_xpath() (in module ca-
       mayoc.tests.qpc.ui.utils), 14
fill() (in module camayoc.tests.qpc.ui.utils), 14
fill_credential_info() (in module ca-
       mayoc.tests.qpc.ui.utils), 14
FilteredAPIResultsEmpty, 23
```
## G

get\_field\_value() (*in module camayoc.tests.qpc.ui.utils*), [14](#page-17-0) get\_vcenter\_vms() (*in module camayoc.tests.utils*), [17](#page-20-1)

## $H$

hostname (*camayoc.command.System attribute*), [22](#page-25-3)

## I

```
IncorrectDecoratorUsageWarning, 23
is_live() (in module camayoc.tests.utils), 17
is_vm_powered_on() (in module ca-
       mayoc.tests.utils), 17
```
## K

KSU (*camayoc.ui.enums.NetworkCredentialBecomeMethods* QPCBaseUrlNotFound, [24](#page-27-1) *attribute*), [20](#page-23-1)

## L

login (*camayoc.tests.qpc.ui.views.LoginView attribute*), [16](#page-19-1) LOGIN (*camayoc.ui.enums.Pages attribute*), [20](#page-23-1)

LoginView (*class in camayoc.tests.qpc.ui.views*), [16](#page-19-1) logout (*camayoc.tests.qpc.ui.views.DashboardView attribute*), [15](#page-18-1)

LowercasedStrEnum (*class in camayoc.ui.enums*), [19](#page-22-2)

MainMenuPages (*class in camayoc.ui.enums*), [19](#page-22-2) ModalView (*class in camayoc.tests.qpc.ui.views*), [16](#page-19-1)

### N

```
nav (camayoc.tests.qpc.ui.views.DashboardView at-
        tribute), 15
NETWORK (camayoc.ui.enums.CredentialTypes at-
        tribute), 19
NETWORK_RANGE (camayoc.ui.enums.SourceTypes at-
        tribute), 20
NetworkCredentialAuthenticationTypes
        (class in camayoc.ui.enums), 19
NetworkCredentialBecomeMethods (class in ca-
        mayoc.ui.enums), 19
next_button (camayoc.tests.qpc.ui.views.SourceModalView
        attribute), 17
NoMatchingDataDefinitionException, 24
normalize_csv_report() (in module ca-
        mayoc.tests.qpc.cli.csv_report_parsing),
        12
normalize_deployments_report() (in module
        camayoc.tests.qpc.cli.csv_report_parsing), 12
normalize_detail_report() (in module ca-
        mayoc.tests.qpc.cli.csv_report_parsing), 12
```
## P

```
PageFactoryException, 24
Pages (class in camayoc.ui.enums), 20
password (camayoc.tests.qpc.ui.views.LoginView at-
         tribute), 16
PBRUN (camayoc.ui.enums.NetworkCredentialBecomeMethods
         attribute), 20
PFEXEC (camayoc.ui.enums.NetworkCredentialBecomeMethods
         attribute), 20
power_off_vms() (in module camayoc.tests.utils), 18
power_on_vms() (in module camayoc.tests.utils), 18
```
## Q

R radio\_xpath() (*in module camayoc.tests.qpc.ui.utils*), [15](#page-18-1) row\_xpath() (*in module camayoc.tests.qpc.ui.utils*), [15](#page-18-1)

run() (*camayoc.command.Command method*), [21](#page-24-4) RUNAS (*camayoc.ui.enums.NetworkCredentialBecomeMethods attribute*), [20](#page-23-1)

### S

V

SATELLITE (*camayoc.ui.enums.CredentialTypes attribute*), [19](#page-22-2) SATELLITE (*camayoc.ui.enums.SourceTypes attribute*), VCENTER\_SERVER (*camayoc.ui.enums.SourceTypes at-*[20](#page-23-1) *attribute*), [15](#page-18-1) [19](#page-22-2) set\_checkbox() (*in module camayoc.tests.qpc.ui.utils*), [15](#page-18-1) *mayoc.ui.enums*), [20](#page-23-1) SourceModalView (*class in camayoc.tests.qpc.ui.views*), [16](#page-19-1) *tribute*), [19](#page-22-2) *attribute*), [20](#page-23-1) SourceTypes (*class in camayoc.ui.enums*), [20](#page-23-1) *attribute*), [19](#page-22-2) SSL23 (*camayoc.ui.enums.SourceConnectionTypes attribute*), [20](#page-23-1) StoppedScanException, [24](#page-27-1) StrEnum (*class in camayoc.ui.enums*), [20](#page-23-1) SU (*camayoc.ui.enums.NetworkCredentialBecomeMethods attribute*), [20](#page-23-1) SUDO (*camayoc.ui.enums.NetworkCredentialBecomeMethods attribute*), [20](#page-23-1) W wait\_for\_animation() (*in module camayoc.tests.qpc.ui.utils*), [15](#page-18-1) wait\_until\_live() (*in module camayoc.tests.utils*), [18](#page-21-3) WaitTimeError, [24](#page-27-1) Z zip\_line\_pairs() (*in module camayoc.tests.qpc.cli.csv\_report\_parsing*), [13](#page-16-2)

## T

![](_page_36_Picture_440.jpeg)

## U

user\_dropdown (*camayoc.tests.qpc.ui.views.DashboardView attribute*), [15](#page-18-1) username (*camayoc.tests.qpc.ui.views.LoginView attribute*), [16](#page-19-1)

USERNAME\_AND\_PASSWORD (*ca-*

*mayoc.ui.enums.NetworkCredentialAuthenticationTypes attribute*), [19](#page-22-2)

### VCENTER (*camayoc.ui.enums.CredentialTypes attribute*), [19](#page-22-2)

*tribute*), [20](#page-23-1)

- save\_button (*camayoc.tests.qpc.ui.views.CredentialModalViewer\_vms() (in module camayoc.tests.utils*), [18](#page-21-3)
- SCANS (*camayoc.ui.enums.MainMenuPages attribute*),
- SCANS (*camayoc.ui.enums.Pages attribute*), [20](#page-23-1)
- SourceConnectionTypes (*class in ca-*
- SOURCES (*camayoc.ui.enums.MainMenuPages at-*
- SOURCES (*camayoc.ui.enums.Pages attribute*), [20](#page-23-1)
- SOURCES\_RESULTS\_PAGE (*camayoc.ui.enums.Pages*
- 
- SSH\_KEY (*camayoc.ui.enums.NetworkCredentialAuthenticationTypes*
- 
- 
- 
- 
- 

System (*class in camayoc.command*), [22](#page-25-3)